## Ripristinare la password scaduta o in scadenza

Per ripristinare la password cliccare il link seguente:

https://www.portaleargo.it/argoweb/LoginAreaUtenti.seam

Si aprirà questa pagina:

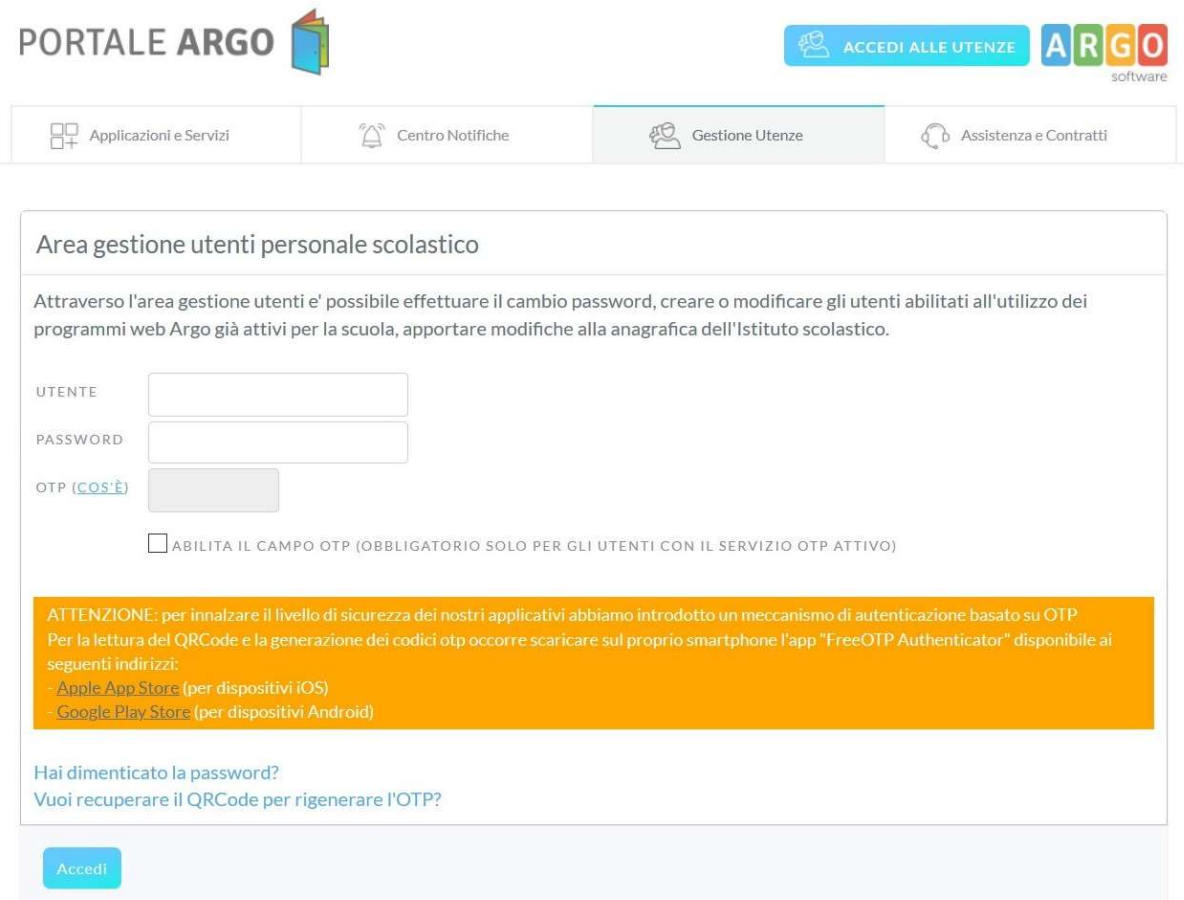

## Utente: inserire "nome.cognome.SC25819"

Password: inserire la vecchia password scaduta o in scadenza

Dopo aver cliccato su ACCEDI si aprirà la pagina seguente:

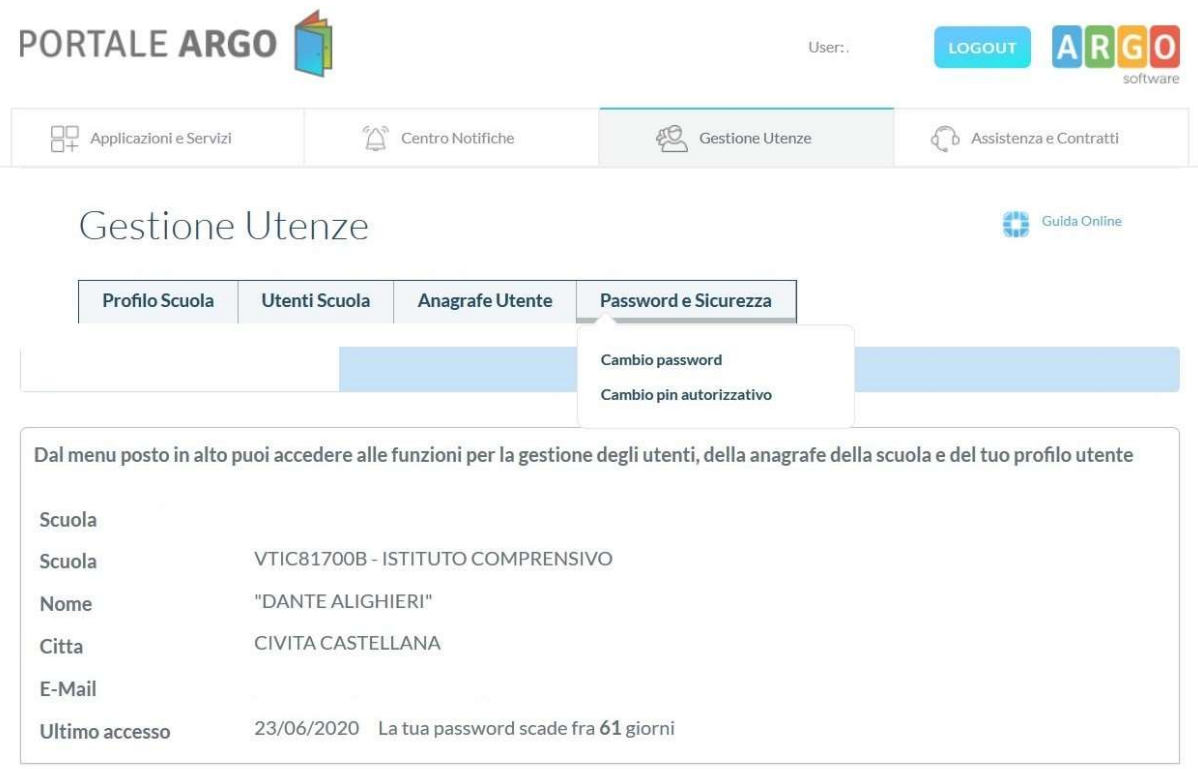

Cliccare su "PASSWORD e SICUREZZA", quindi su "CAMBIO PASSWORD". Si aprirà la pagina seguente:

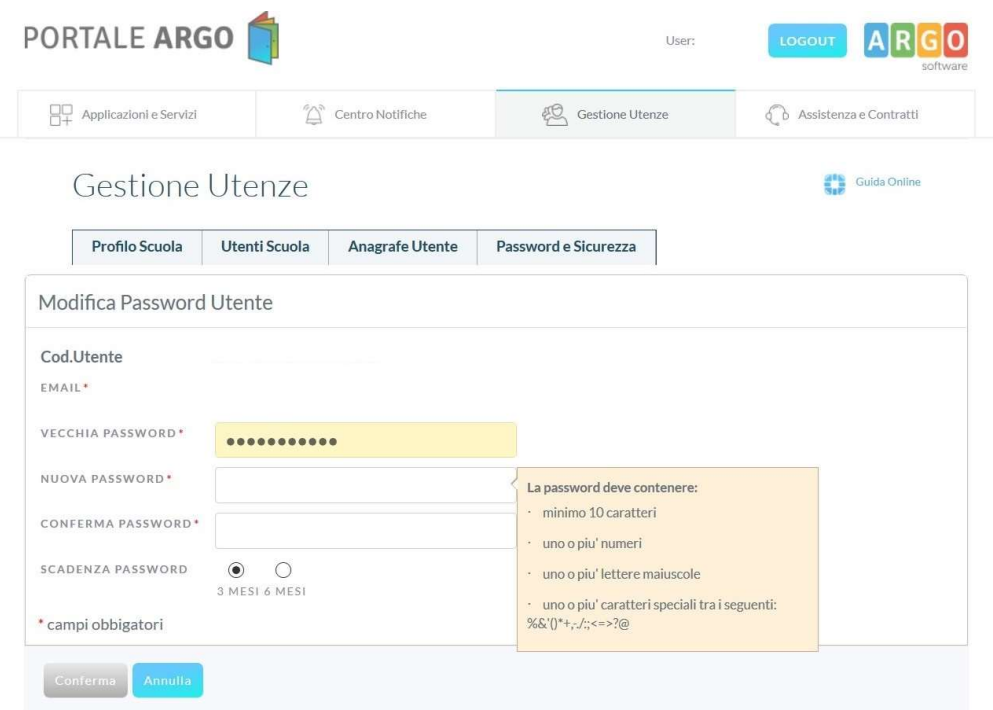

Inserire la "NUOVA PASSWORD", "CONFERMARE LA NUOVA PASSWORD" ed infine cliccare su **CONFERMA** 

## Password dimenticata

Per chi avesse dimenticato la password cliccare il link seguente:

https://www.portaleargo.it/argoweb/PasswordDimenticata.seam?from=pwd

## Si aprirà questa pagina:

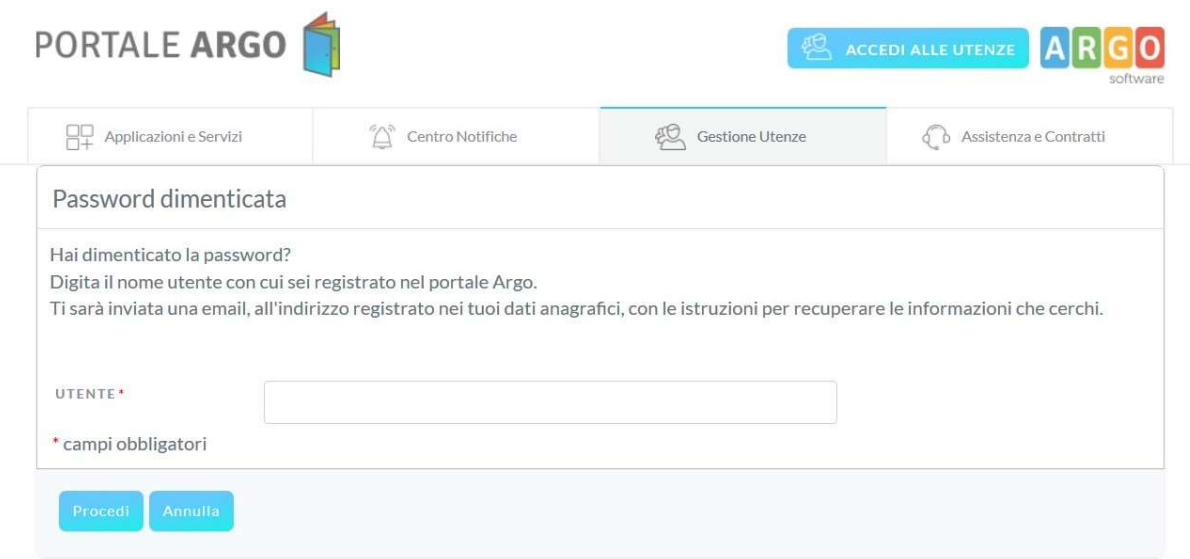

Nel campo utente inserire "nome.cognome.SC25819"

Quindi cliccare su "PROCEDI". La password verrà inviata al proprio indirizzo mail.